## **How to...**

## Use the Practice Timer

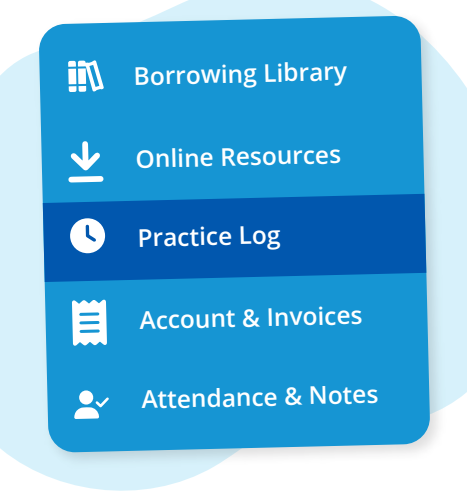

Navigate to **"Practice Log"** from the main menu on the left

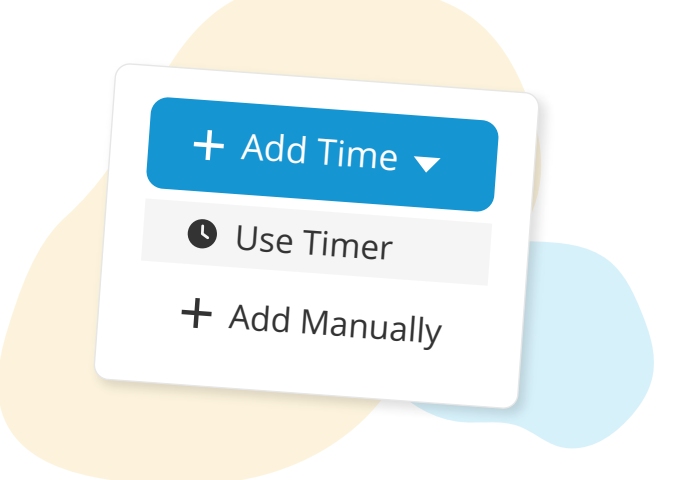

Click the **"Add Time"** button, then **"Use Timer"** from the dropdown

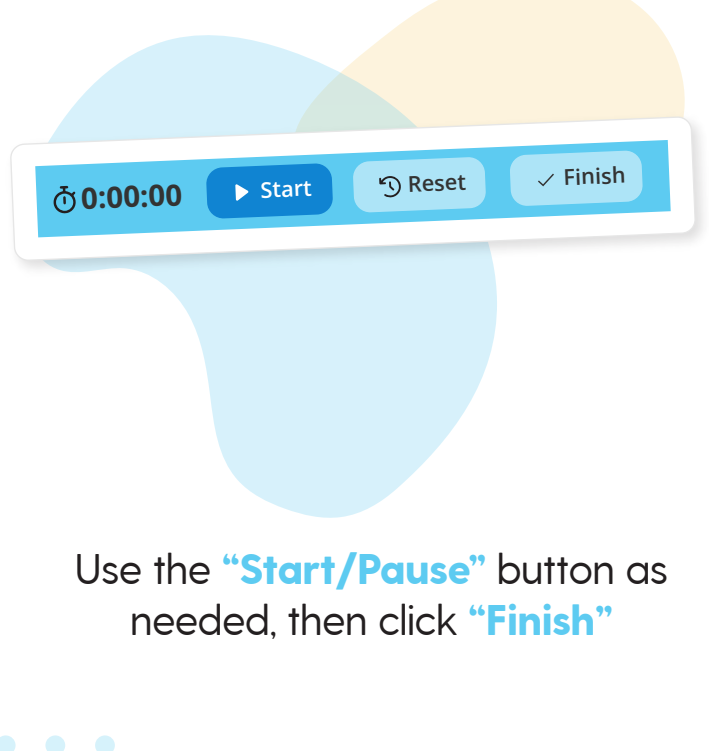

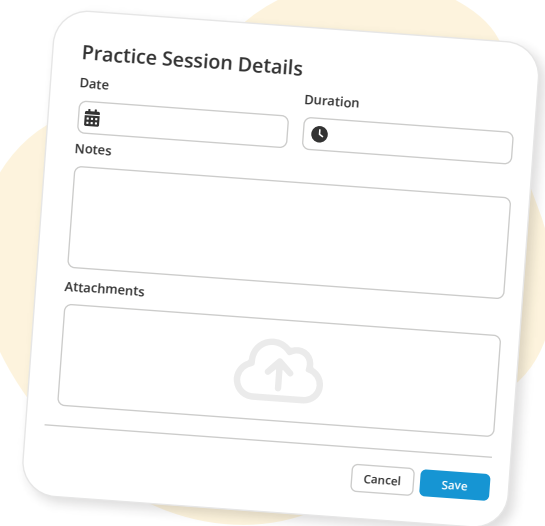

Add any notes or attachments, then click **"Save"**

**More questions?** Click the question mark in the top right corner to open the in-app Help Center

 $\equiv$ my music staff